### What is Carlson up to?

This is a good article about Bruce Carlson and where Carlson Software is planning to go in the future...

Independence All the Way

Originally posted on Carlson Connection by Jennifer Dibona

#### Carlson Software Manuals

Looking for Carlson Software manuals? Prior to the 2010 release, Carlson included printed manuals with your purchase and, in addition, the manuals have always been available to print for yourself from the Help files.

With the 2010 release, Carlson "opened" a storefront on the self-publishing site called Lulu.com. You can order 2009 and 2010 Carlson Software manuals here http://stores.lulu.com/carlsonsw.

Originally posted on Carlson Connection by Jennifer Dibona

## Export IntelliCAD or AutoCAD DWG files to Google Earth

I've recently started using a very cool feature in Carlson Software. The bad thing... it was in the 2009 version and I didn't

#### even realize it!

I had no idea exporting our DWG files from IntelliCAD or AutoCAD out to Google Earth was so easy.

- 1. Download and install Google Earth. You can download it here: http://earth.google.com/
- 2. Open any one of your project DWG files that has been positioned at its correct state plane coordinate system.
- 3. In Carlson, go to Settings -> Drawing Setup and then select the correct **Projection** and correct **Zone** for the project site. If you're not sure of the **Projection**, try using "State Plane 83". This will work for most systems.

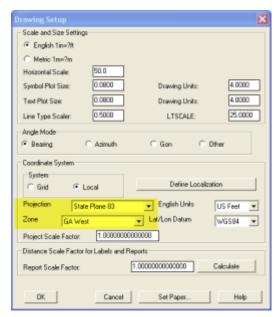

- 4. Next, go to File -> Polyline File -> Write Polyline File. When prompted for "Polyline File Format", type "G" for Google. You will be prompted to specify a new filename and save location for a "Google Earth File to Write (.kml)".
- 5. You will then be prompted to select the entities that are to be exported out to the .kml file and viewed in Google Earth. After selecting the entities, press Enter. For this exercise, we only want to see the drawing entities in 2D, so press "N" for "No" when prompted to "Use elevation from drawing in Google Earth [Yes/<No>]?"

6. Finally, you are then prompted "Would you like to display the file in Google Earth now [<Yes>/No]?". Press "Y" for "Yes". Google Earth should automatically launch and zoom into the project location.

In the example shown below and pointed out with arrows, notice how closely the new roads and designed turn lanes match up to the existing roadway. Also, you can see the designed graded slopes perfectly avoiding the tank that is to be preserved during construction.

Not too shabby...

This feature is available in all of the Carlson Desktop products: Carlson Civil, Survey, Hydrology, Construction and TakeOff.

Look for a future post on bringing Google Earth surface data into Carlson Software. Hint: It's easy too!

Originally posted on Carlson Connection by Jennifer Dibona

### Carlson 2010 Preview — CAD Standards

The new CAD Standards feature included in Carlson is one of the most time-saving features to come along in a long time. This feature is a collection of commands allowing you to create, manage and draw standardized Symbols, Linework and Annotation entities that are stored in a Standards Database file.

Carlson includes two Standards Database files (.sdb) with the installation: the Carlson\_NCS\_SurveyCivil.sdb which is a fully

populated database based on the US National CAD Standard and empty.sdb which is a functional, but empty, database with which to start a new Standard Database.

Updates and additions to the .sdb files provided by Carlson Software will be posted to this website: www.carlsonsw.com/cadstandards.html.

You can click this link to view a webinar introducing the new feature.

The CAD Standards interface (loaded with the Carlson NCS SurveyCivil database) is shown here:

IMAGE!

### Carlson Webinars — BIM, GIS and CAD Standards

Carlson Software recently asked Felicia and me to present webinars on topics we have particular interest in or specialize in.

Felicia's webinar on BIM, GIS and Carlson Software can be viewed here: BIM, GIS and Carlson Software Webinar

My webinar on CAD Standards can be viewed here: CAD Standards for Carlson Software with AutoCAD or IntelliCAD

Originally posted on Carlson Connection by Jennifer Dibona

#### Carlson 2010 Sneak Peek

The highly anticipated Carlson 2010 release offers clients hundreds of new or improved features from that found in Carlson 2009 and continues Carlson Software's track-record of delivering responsive solutions to client-requested technology needs.

### Carlson-IntelliCAD GIS Starter Kit from ESRI

Those currently using Carlson with IntelliCAD are eligible for a new "GIS Starter Kit" from ESRI. The Kit includes:

- ArcGIS ArcView desktop software
- A copy of the book A to Z GIS: An Illustrated Dictionary of Geographic Information Systems
- A copy of GIS Tutorial: Workbook for ArcView 9, Third Edition
- A 10% discount for the ESRI Survey & Engineering GIS Summit (\$325 standard registration price)

To take advantage of the offer, call 1-800-GIS-XPRT (1-800-447-9778) and request the Carlson-IntelliCAD GIS Starter Kit and please have your Carlson Serial Number available.

You can read more about ESRI's commitment to survey and engineering services by visiting http://www.ESRI.com/engineering.

# Ribbon vs. Menu... Your preference is??

I was reading a recent AP article that was similar to the article entitled Meet Microsoft's antidote to Vista and saw the following:

You probably don't know her name, but if you're using Office 2007, the sleeper hit of the Vista era, you're already familiar with Larson-Green's work.

She was the one who banished the familiar system of menus on Word, Excel and other programs in favour of a new "ribbon" that shows different options at different times, depending on what a user is working on.

Hmmm... I'm wondering if she'd be willing to re-think that
decision?

I'm not sure what it is about the ribbon interface but I cannot seem to get used to it. I've tried... I mean I've really tried to be productive with the Office 2007 ribbon but continually find myself wasting lots of time searching for a particular command whose location I could find instantly in the traditional pull-down menu system used in Windows and Office applications for the past +15 years. The article also said:

"We want to reduce the amount of thinking about the software that they have to do, so that they can concentrate all their

thinking on the task they're trying to get done," Larson-Green said in an interview.

The task I'm trying to get done?? I'm trying to figure out where all my favorite old commands went for getting my work done. I'm finding that I'm spending **more** time thinking and searching for commands and having less time for the task(s) I'm trying to get done. Don't even get me started on the new default file formats for Office files (\*.docx, \*.xlsx, \*.accdb, etc) and having to Save As for those who haven't adopted Office 2007 and later.

**Side note observation...** I wonder how soon it will be until Autodesk decides to release a \*.dwgx file format? Perhaps the Open Design Alliance should beat them to the punch.

According to the frequently changing Wikipedia write-up on ribbons:

Microsoft has started the process of acquiring a patent on the ribbon user interface concept<sup>[2]</sup> and licenses the ribbon design to third-party developers royalty-free, as long as the user interface conforms to the Microsoft's design guidelines and they can get an approval from Microsoft. The ribbon design guidelines are confidential and an evaluation copy is only available when a non-disclosure agreement has been signed.

The Ribbon has been licensed by Autodesk for AutoCAD 2009...

My fear is that when I eventually have to migrate out of AutoCAD 2008 (I'm running the ribbon-less AutoCAD 2008 and IntelliCAD and haven't even looked at AutoCAD 2009/2010), I'll be too far behind the 8-ball. Maybe I'm too grounded and comfortable with pull-down menus. I still prefer Windows XP over Vista and suspect I'd prefer pull-down menus in my CAD product like many

of comments left at AutoCAD 2009 — How do you use the Ribbon? blog. Perhaps it is time to accept the fact that ribbons are likely here to stay. However, if my CAD productivity takes a hit due to the migration to ribbons like my Office productivity took a hit, I suspect I'm "going to have some 'splainin' to do." Personally, I'd love to have a one-to-one chat with Julie Larson-Green (a.k.a. "Microsoft's antidote to Vista") to learn why throwing away +15 years of interface familiarity is/was a good idea.

What do you think?

[polldaddy poll=1552888]

Originally posted on Carlson Connection by Ladd Nelson

### Carlson + ESRI = Wow!

So, how cool is this?

At the Carlson User Conference this week in Lexington, KY, Brent Jones of ESRI announced a new grant program in coordination with Carlson Software. The program will bring ESRI products to every IntelliCAD-based Carlson program.

Speaking with Brent on Tuesday, he said that a few of the details have yet to be worked out, but Carlson IntelliCAD users should be hearing details in about a month.

Originally posted on Carlson Connection by Jennifer Dibona

# Brent Jones of ESRI discusses 'Why GIS Needs Surveyors'

Combining all the GIS and land development technologies that exist today is what Brent Jones suggested surveyors do in his keynote address to the attendees at the 2nd annual Carlson User Conference. Jones, PE, PLS, is the Survey, Cadastre, and Engineering Industry Manager for ESRI, which designs and develops the world's leading geographic information system (GIS) technology.

To help surveyors accomplish this, Jones announced an upcoming grant program to be offered by ESRI for every Carlson IntelliCAD user. "ESRI is very supportive of Carlson's development on IntelliCAD and we want to support your users," said Jones of this specialized grant program being developed exclusively for Carlson IntelliCAD users. "We want to help surveyors leverage their existing resources to help in the GIS market." With this offer Carlson IntelliCAD users will be able to access GIS technology and jump-start a GIS practice. Read More

Originally posted on Carlson Connection by Karen Cummings